# **Table Of Contents**

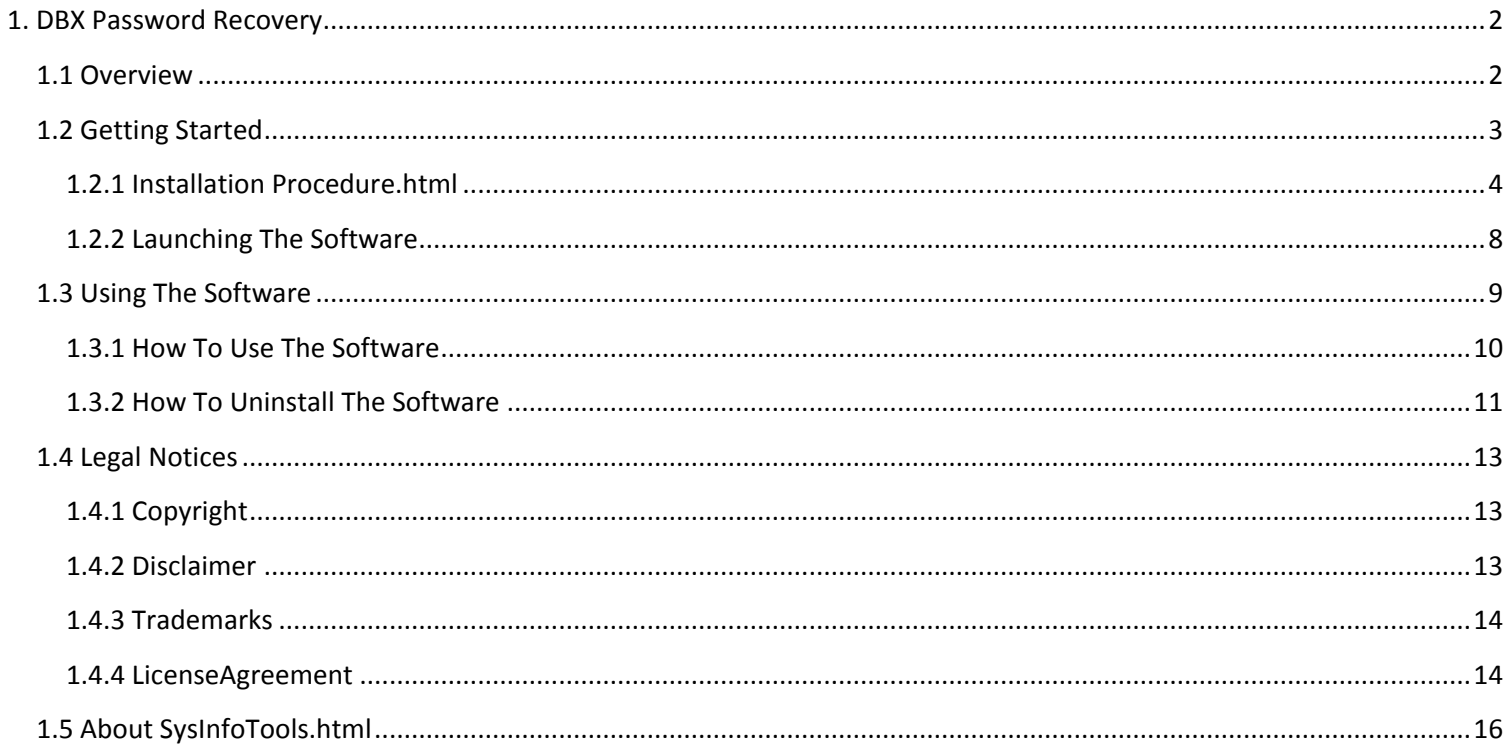

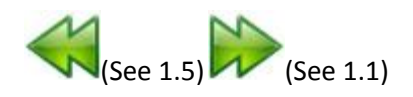

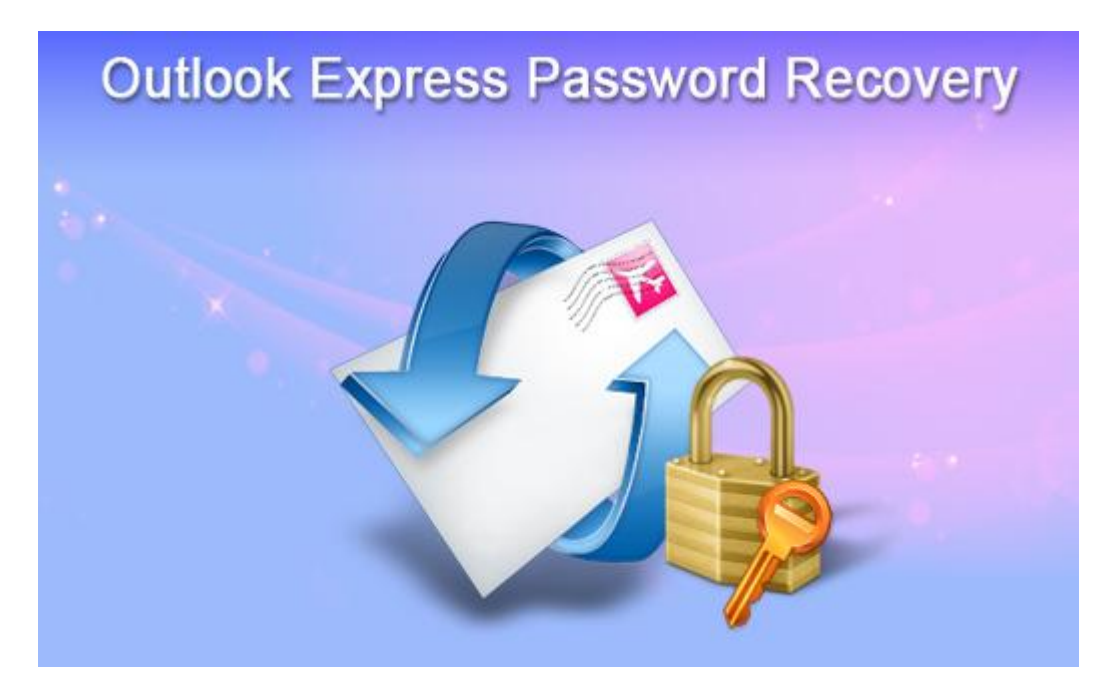

# User's Guide

SysInfoTools Outlook Express Password Recovery

Version 3.0

## **1.1 Overview**

Outlook Express Password Recovery from SysInfoTools is tool that helps the user to quickly recover forgotten or lost passwords of email, news accounts and identities of Outlook Express.

> Sometimes it may happen that you forgot or lost your outlook express mail password or may be you trying to transfer all your outlook express settings from old system to new one and don't remember your passwords or the diary where you wrote the password is lost, then it become a nightnare for an individual or organisation when it comes to loosing all the valuable information. Using outlook express you can configure multiple accounts and after entering the logins and passwords for authorizing are forgotten by the user. If in any case window corruption or disk corruption happens you need to reconfigure your outlook express but now you have

forgotten all your password this will spoil all your mail plans but if you have Outlook Express Password Recovery from SysInfoTools, installed in your system you can easily recover all your forgotten passwords and can use them once again.In these types of situation Outlook Express Password Recovery from SysInfoTools has remarkable performance it extracts the lost passwords and display them in readable string. This utility also allows you to save the recovered password to a clipboard or file.

# **Key Features of Outlook Express Password Recovery:-**

- Easy to use with user friendly interface.
- Quick recovery of the password of any length.
- supports storing of the recovered password to a file or clipboard.
- Compatible with Windows 7, Vista, 2003, XP, and 2000.
- No extra technical skills required.
- Multilingual passwords support.
- Uncover Outlook Express passwords hidden behind asterisks.
- Install/uninstall support.
- Free Demo Version

# **1.2 Getting Started**

- Installation procedure(See 1.2.1)  $\bullet$
- Launching the Software(See 1.2.2)

### **1.2.1 Installation Procedure.html**

Before begining installation, make sure that the computer meets minimum system requirements.

The installation process should start automatically on inserting the disc in its drive. If it does not, run setup from the software disc. If the software is downloaded from the internet navigate to the location of the setup and run the setup from there.

The default path for software installation is C:\Program Files\SysInfoTools Outlook Express Password Recovery.

On-screen instructions directed by the setup program are as follows:

STEP-1:

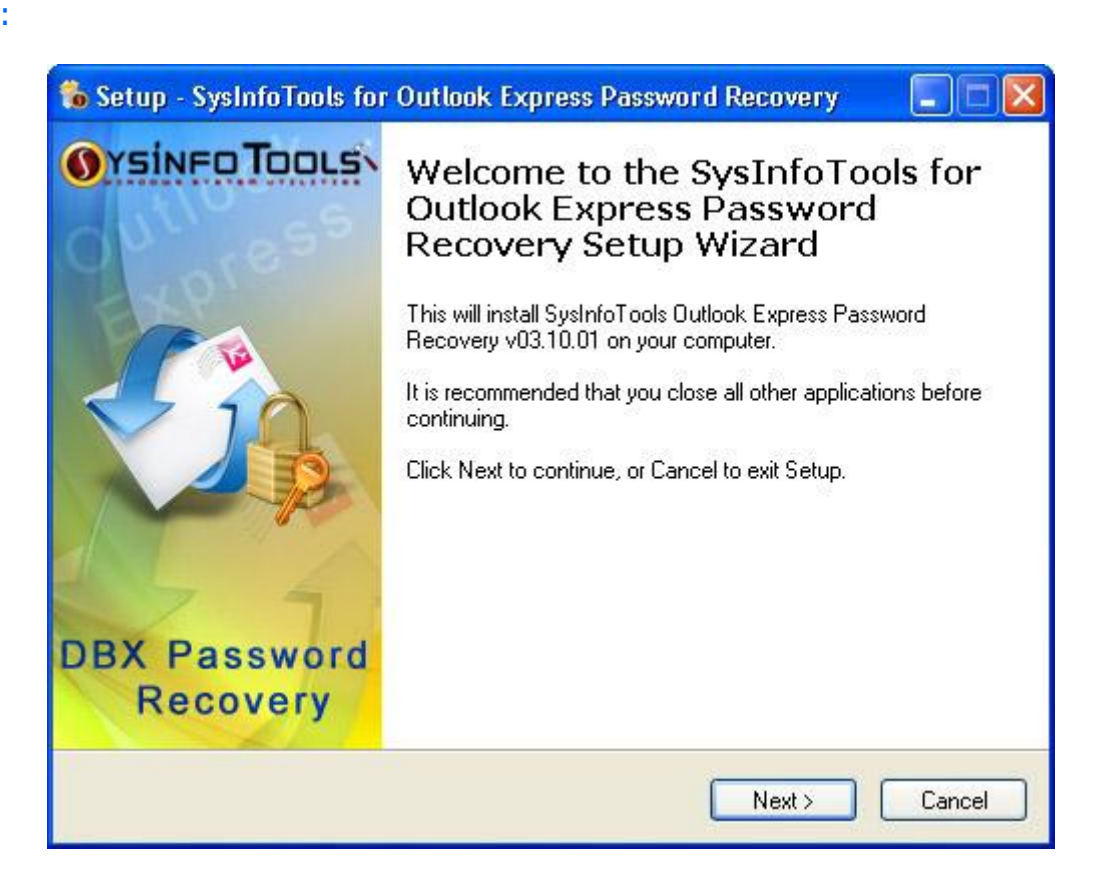

STEP-2:

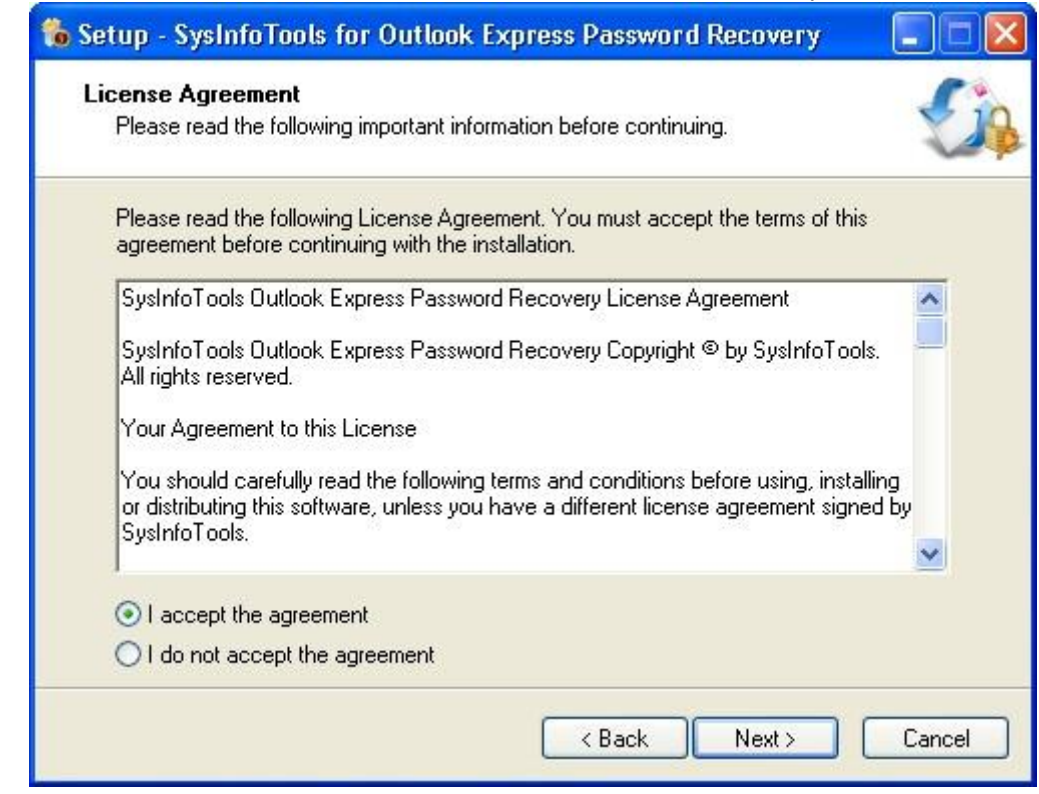

STEP-

3:

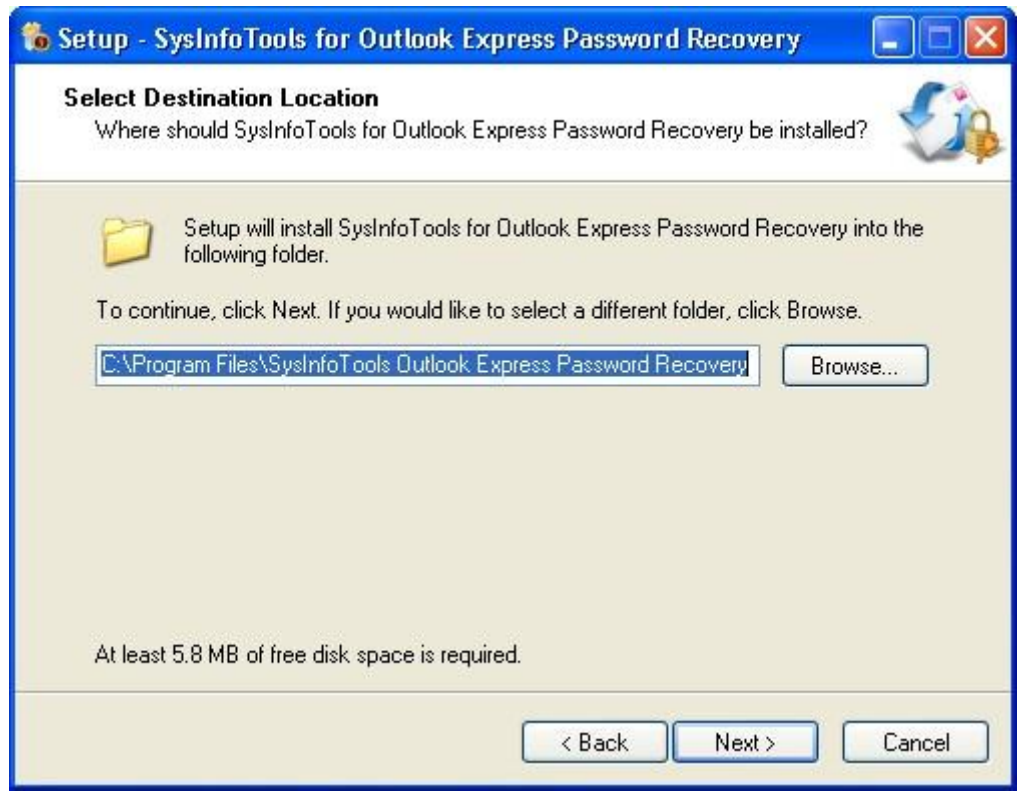

STEP-

4:

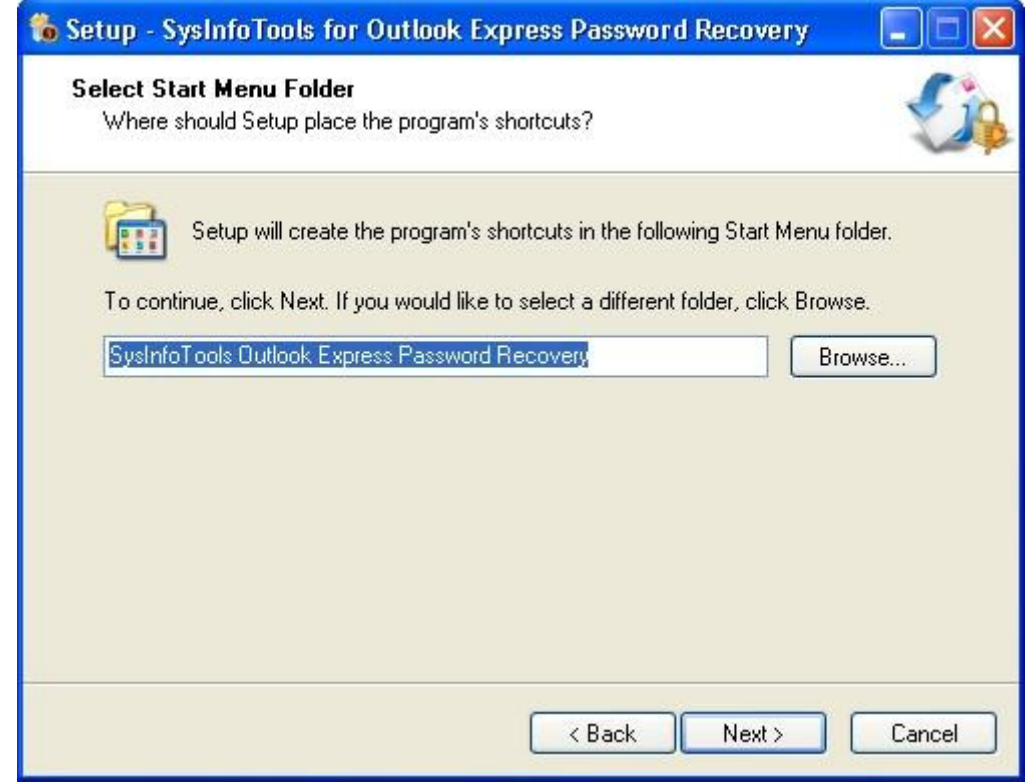

STEP-

5:

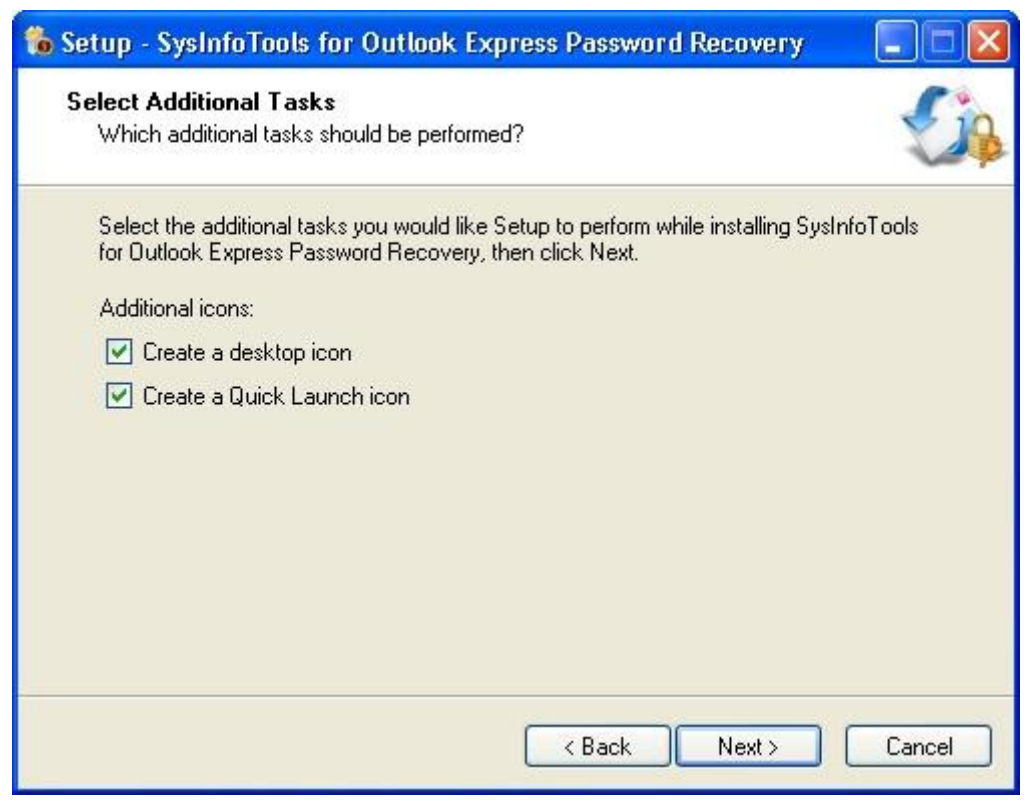

STEP-6:

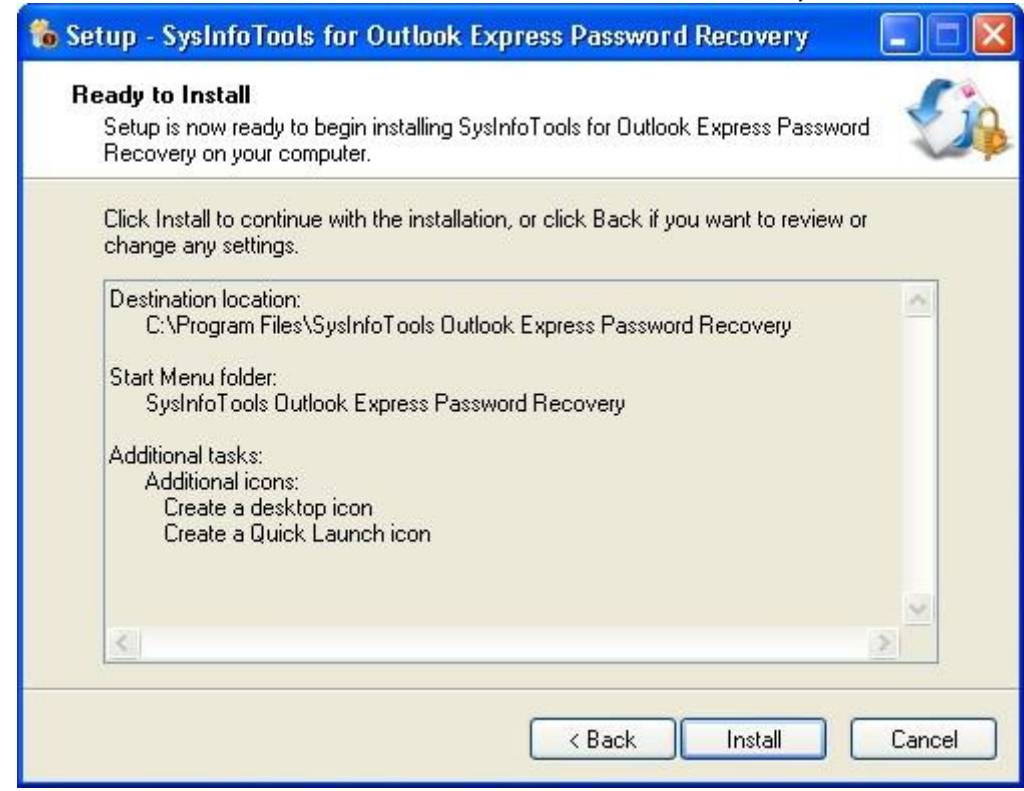

STEP-

7:

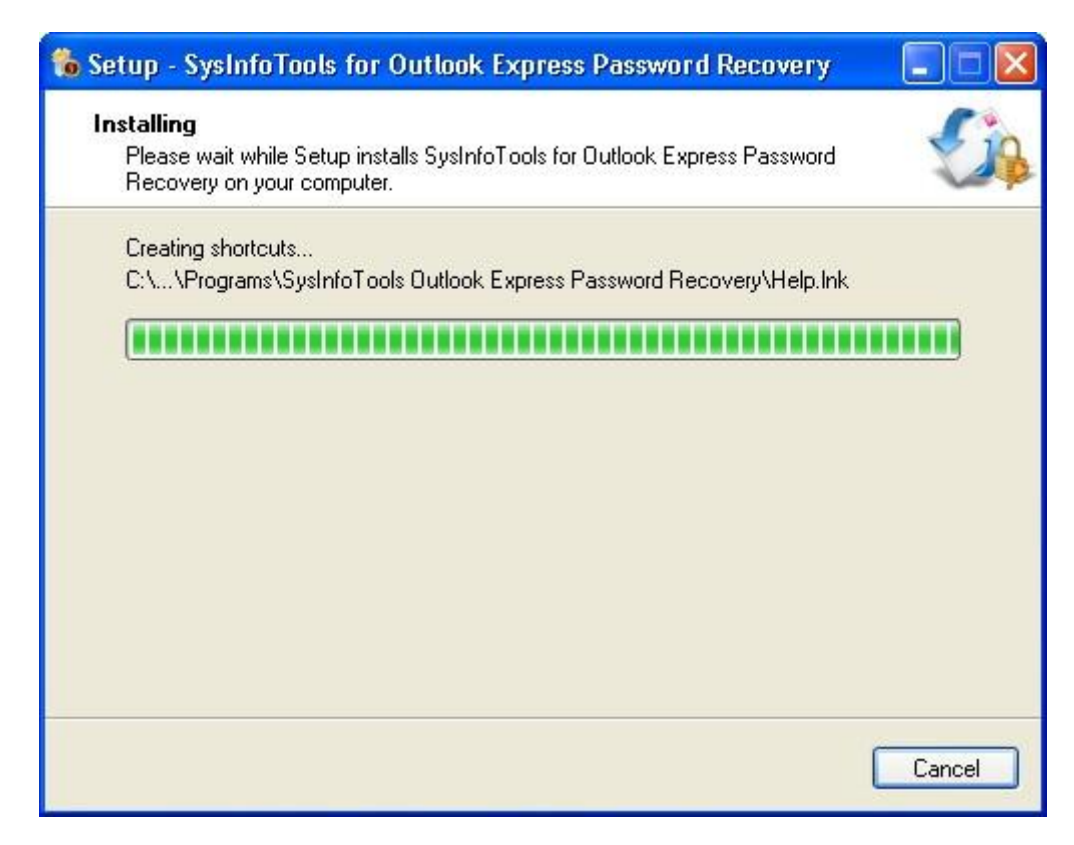

STEP-

8:

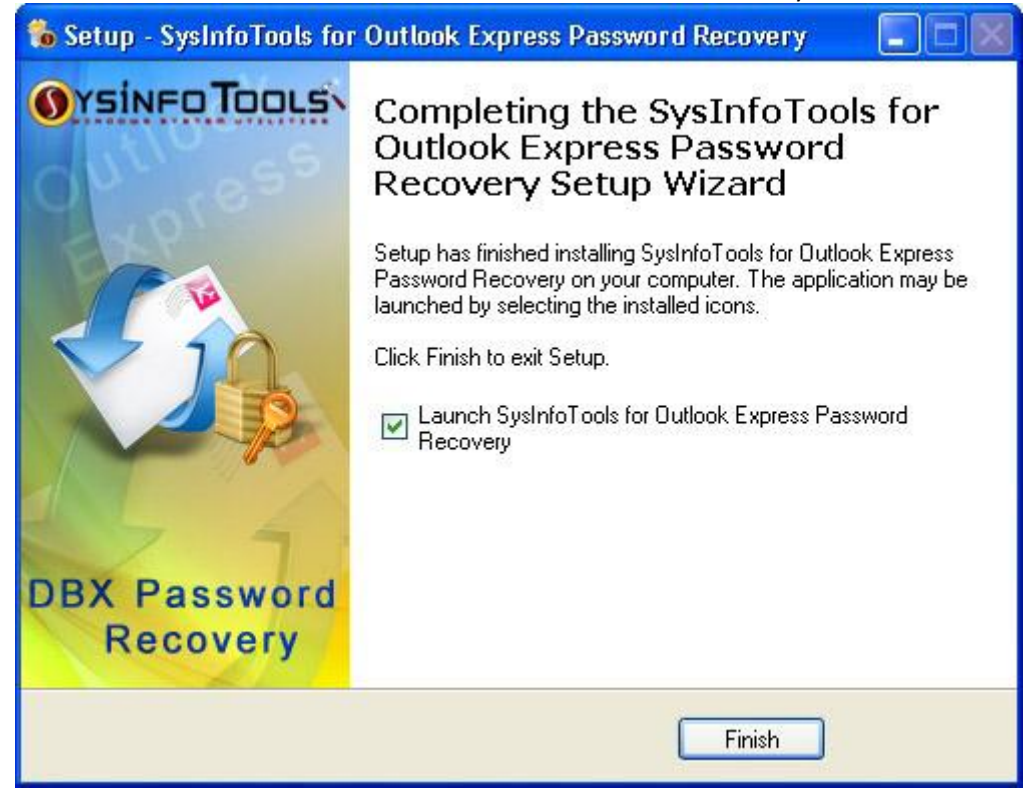

#### **1.2.2 Launching The Software**

## **To start the application, do one of the following:**

- Click Start => All Programs => SysInfoTools Outlook Express Password Recovery=>SysInfoTools Outlook Express Password Recovery .
- Double click the shortcut icon on the desktop.
- Click quick launch icon on the taskbar.

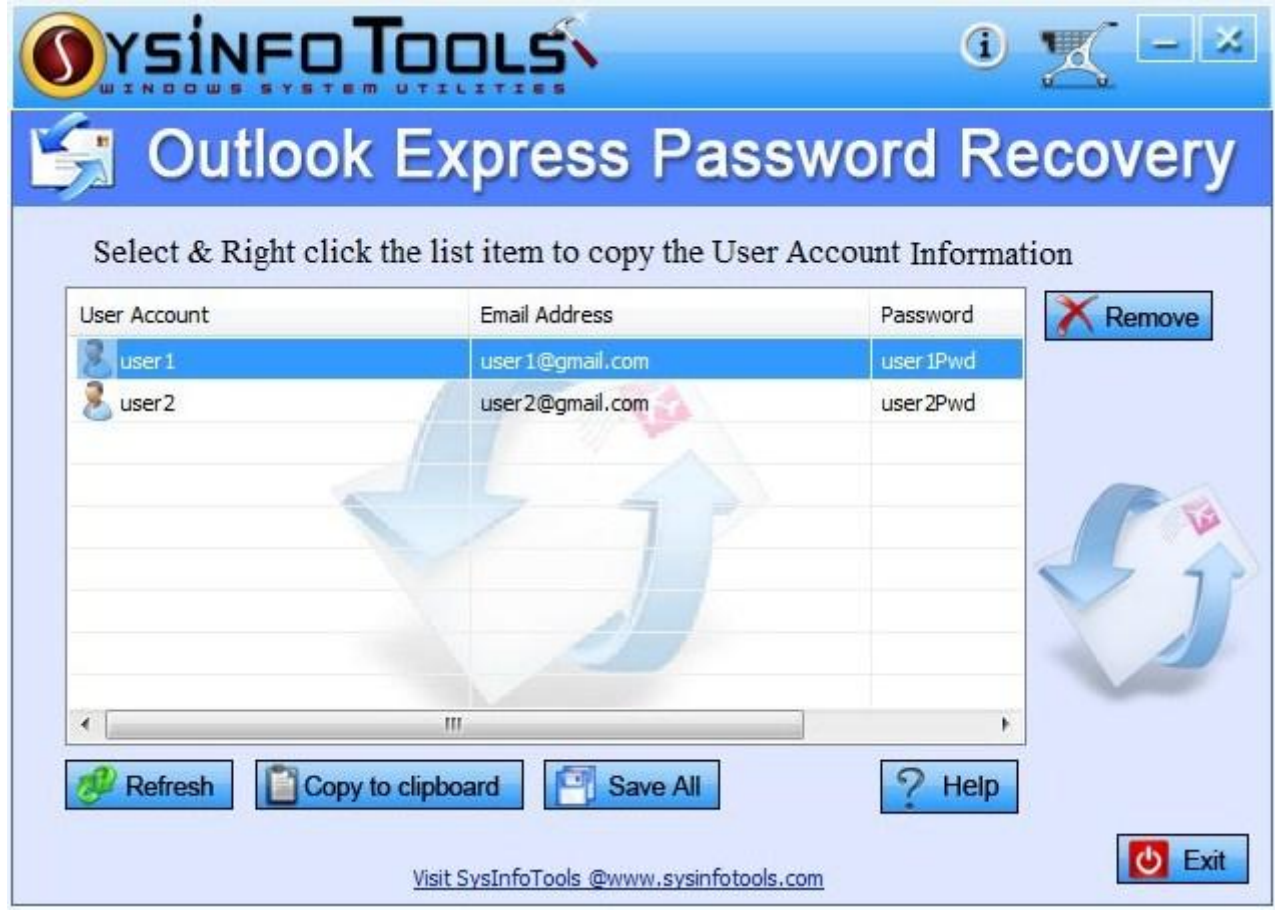

# **1.3 Using The Software**

- How to use the Software(See  $1.3.1)$
- How to uninstall the Software (See 1.3.2)

### **1.3.1 How To Use The Software** STEP-1:

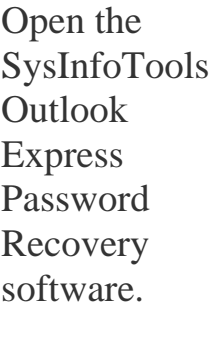

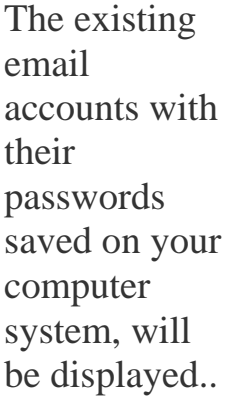

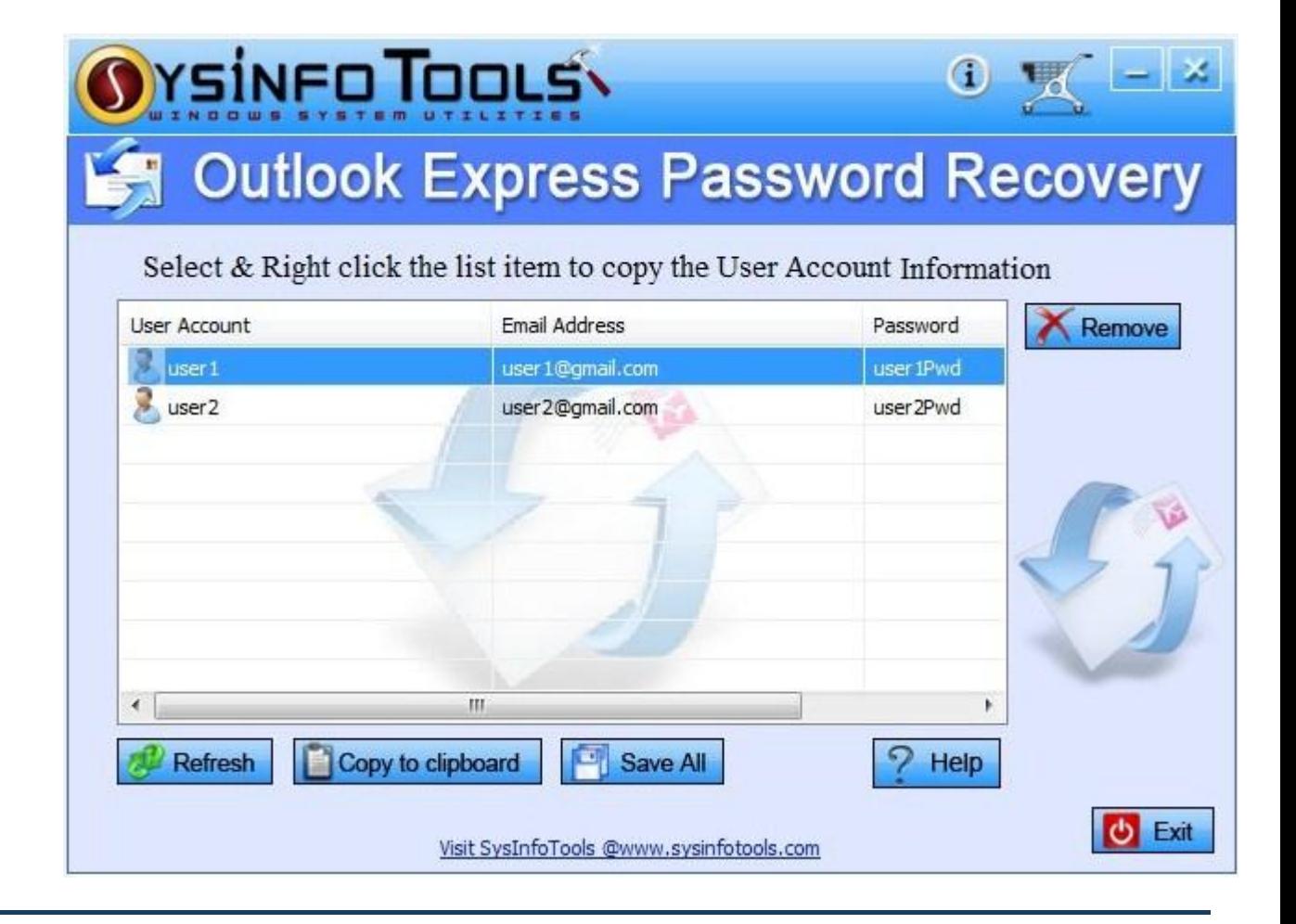

STEP-2: Right click the respective User account to copy password to the clipboard.

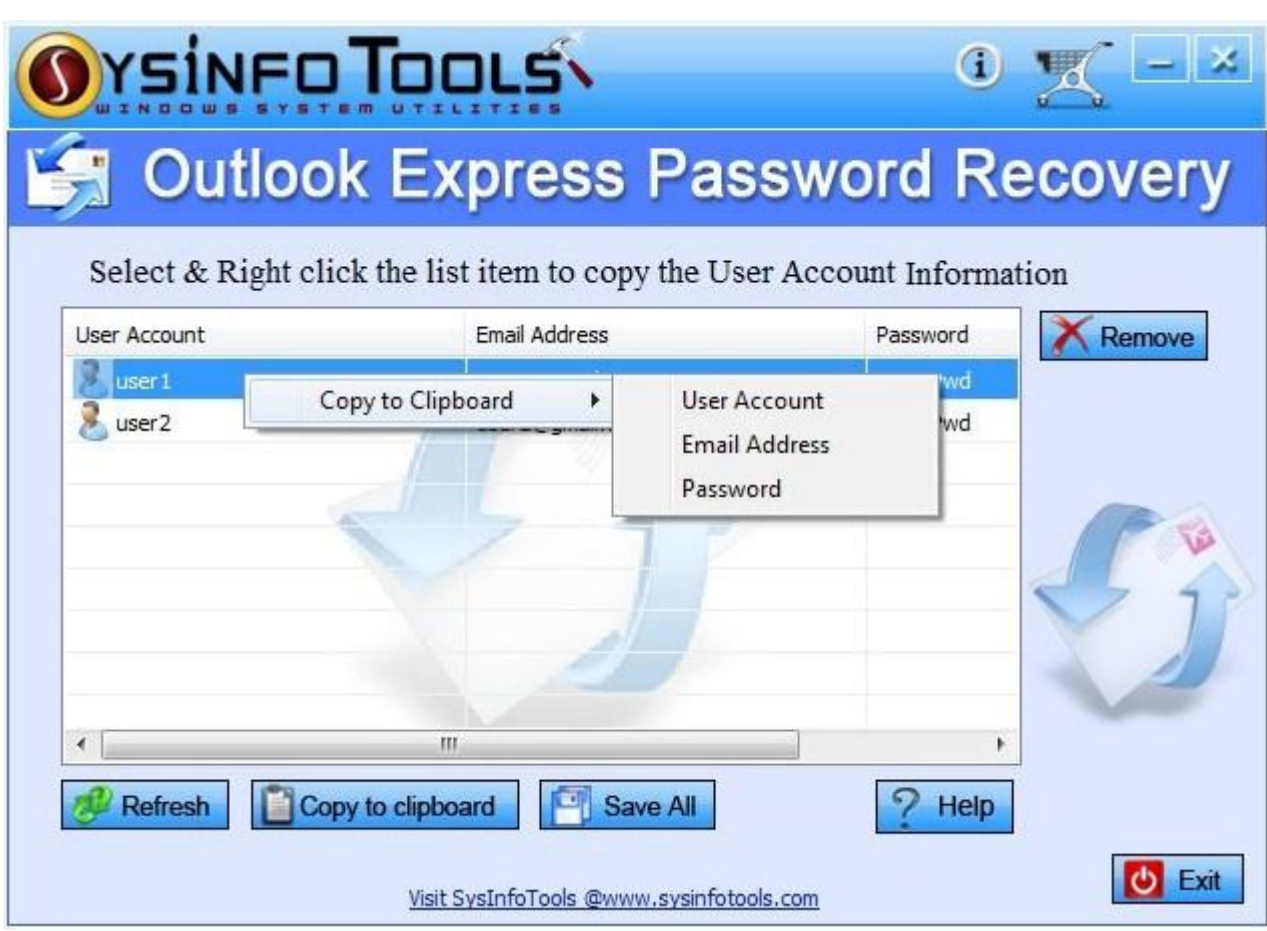

To save all the email accounts with their passwords at once click on save all button and select the location to save the recovered email accounts and passwords.

**1.3.2 How To Uninstall The Software To** 

**Uninstall the Software**

**:**

Step-1:

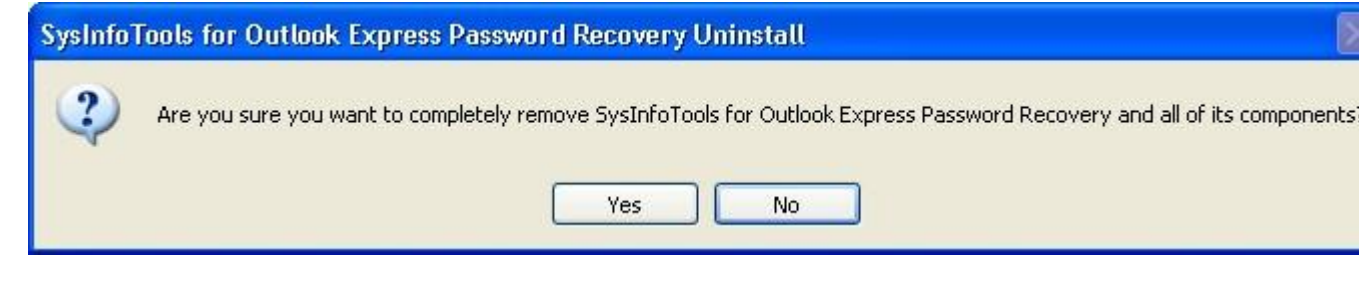

# Step-2:

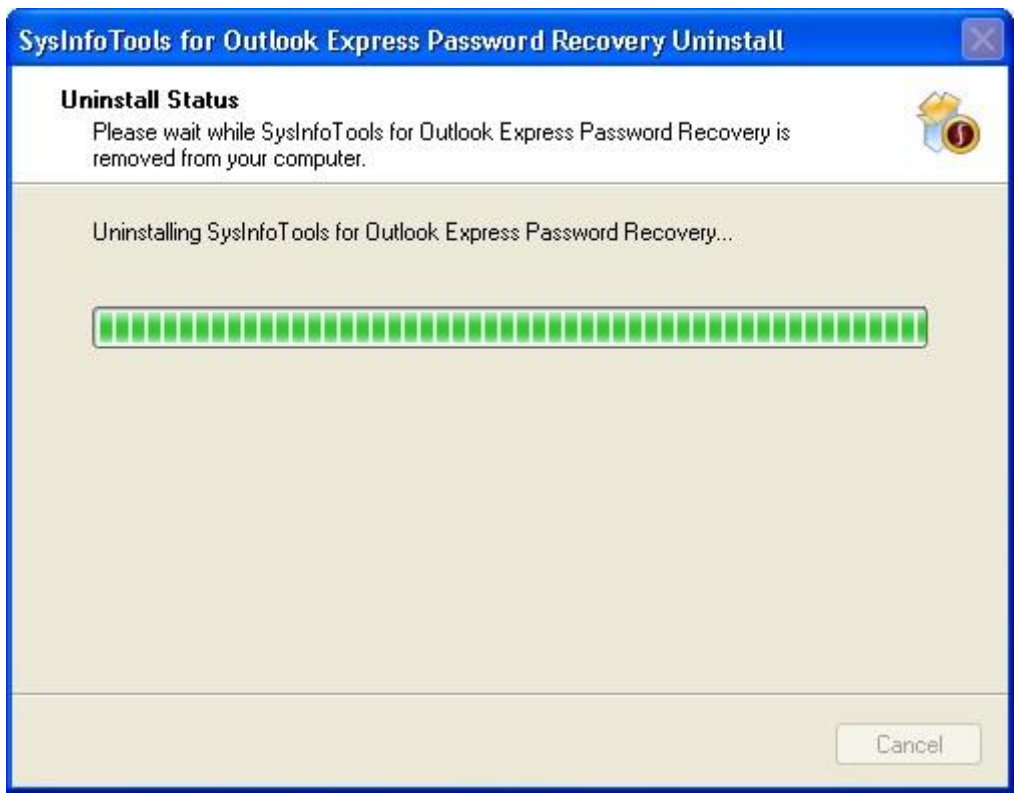

# Step-3:

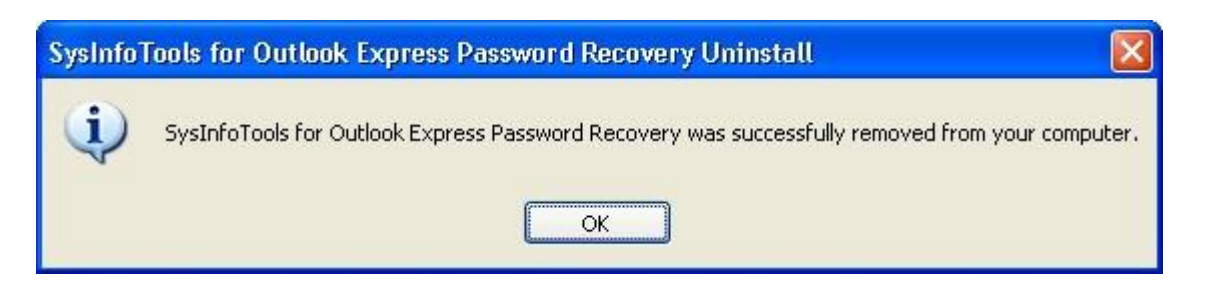

## **1.4 Legal Notices**

DBX Password Recovery

- Copyright(See 1.4.1)
- Disclaimer(See 1.4.2)
- Trademark(See 1.4.3)
- License Agreeement(See 1.4.4)

#### **1.4.1 Copyright**

SysInfoTools Outlook Express Password Recovery software, accompanied user manual and documentation are copyright of SysInfoTools Data Recovery, with all rights reserved. Under the copyright laws, this user manual cannot be reproduced in any form without the Prior written permission of SysInfoTools. No Patent Liability is assumed, however, with respect to the use of the Information contained herein.

#### **1.4.2 Disclaimer**

The Information contained in this manual, including but not limited to any product specifications, is subject to change without notice. SysInfoTools Data Recovery Provides no

warranty with regard to this manual or any other information contained herein and here by expressly disclaims any implied warranties of merchantability or fitness for any particular purpose with regard to any of the foregoing SysInfoTo ols Data Recovery assumes no liability for any damages incurred directly or indirectly from any technical or typographical errors or omissions contained herein or for discrepancies between the product and the manual. In no event shall SysInfoTools Data Recovery, be liable for any incidental, consequential special, or exemplary damages, whether based on tort, contract or otherwise, arising out of or in connection with this manual or any other information contained herein or the use there of.

## **1.4.3 Trademarks**

SysInfoTools Outlook Express Password Recovery is a registered trademark of SysInfoTools Data Recovery.

Windows 2000, 2003, XP and Windows Vista are registered trademarks of Microsoft Corporation.

All other brands and product names are trademarks or registered trademarks of their respective companies.

## **1.4.4 LicenseAgreement**

SysInfoTools Outlook Express Password Recovery Copyright by SysInfoTools Data Recovery.

## **Your Agreement to this License**

You should carefully read the following terms and conditions before using, installing or distributing this software, unless you have a different license agreement signed by SysInfoTools Data Recovery.

If you do not agree to all of the terms and conditions of this License, then: do not copy, install, distribute or use any copy of SysInfoTools Outlook Express Password Recovery with which this License is included, you may return the complete package unused without requesting an activation key, within 30 days after purchase, for a full refund of your payment.

The terms and conditions of this License describe the permitted use and users of each Licensed Copy of SysInfoTools PDF Protect and Unprotect. For purposes of this License, if you have a valid singlecopy license, you have the right to use a single Licensed Copy of SysInfoTools PDF Protect and Unprotect ; if you or your organization has a valid multi-user license, then you or your organization have - has the right to use up to a number of Licensed Copies of SysInfoTools Outlook Express Password Recovery equal to the number of copies indicated in the documents issued by

## **Scope of the License**

Each Licensed Copy of SysInfoTools Outlook Express Password Recovery may either be used by a single person or used nonsimultaneously by multiple people who use the software personally installed on a single workstation. This is not a concurrent user license. All rights of any kind in SysInfoTools Outlook Express Password Recovery, which are not expressly granted in this License, are entirely and exclusively reserved to and by SysInfoTools. You may not rent, lease, modify, translate, reverse engineer, decompile, disassemble, or create derivative works based on, SysInfoTools Outlook Express Password Recovery, nor permit anyone else to do so. You may not make access to SysInfoTools Outlook Express Password Recoveryavailable to others in connection with a service bureau, application service provider, or similar business, nor permit anyone else to do so.

## **Warranty Disclaimers and Liability Limitations**

SysInfoTools Outlook Express Password Recovery, and any and all accompanying software, data and materials, are distributed and provided AS IS and with no warranties of any kind, whether expressed or implied. In particular, there is no warranty for the quality of data recovered. You acknowledge that good data processing procedure dictates that any program, including SysInfoTools PDF Protect and Unprotect, must be thoroughly tested with non-critical data before there is any reliance on it, and you hereby assume the entire risk of all use of the copies of SysInfoTools Outlook Express Password Recoverycovered by this License. This disclaimer of warranty constitutes an essential part of this License.

In addition, in no event does SysInfoTools authorize you or anyone else to use SysInfoTools Outlook Express Password Recoveryin applications or systems where SysInfoTools Outlook Express Password Recoveryfailure to perform can reasonably be expected to result in a significant physical injury, or in loss of life. Any such use is entirely at your own risk, and you agree to hold SysInfoTools

harmless from all claims or losses relating to such unauthorized use. Any such use is entirely at your own risk, and you agree to hold SysInfoTools Data Recovery harmless from any and all claims or losses relating to such unauthorized use.

## **1.5 About SysInfoTools.html**

Since several years, SysInfoTools is a trusted name in the field of data recovery of the different types of files. The main aim of our organization is to provide the best possible solution to our customers so that our customers can recover their data as much as possible minimizing the loss of data and relief them from the frustration of data loss. We aimed at providing values to customers and satisfy the customers in each way possible. Customer satisfaction is prime reward for our organization.

SysInfoTools provides a wide range of software for different types of corrupt files recovery and repair like software for corrupt zip files ,MS BKF files, Open Office files(Base files, Impress files, Draw files, Calc files, Math files, writer files),MS Office 2007 files(MS word files, MS PowerPoint files, MS excel files ). SysInfoTools also provides software for email recovery and repair like software for corrupt PST files of MS Outlook and DBX files of outlook express. In addition, more recovery software are available for crashed hard disk recovery and repair like software for FAT recovery and NTFS recovery. In future we will provide much other software for different types of corrupt files, Database, Email migration, Desktop utilities, Network management and many more that will help our customers to recover their valuable data.

The hard drives data recovery software provided by our organization ensures safe and accurate data recovery from the hard drive. It does not modify the existing content of the hard drive and make the fresh copy of the recovered data. Hard drives data recovery software are useful in situation when there is accidental deletion of files, files deleted due to virus attacks, disk formatting, software malfunctioning.

You can buy our products directly from SysInfoTools site. We provide softwares both by electronically and by shipment. The shipment, charges are very reasonable. We provide 24x7 customer support and our dedicated support team assists our customer by providing them information on the queries that are raised by the customer before and after the purchase of our product. We also provide the live working videos and free demo of our products in SysInfoTools site so that the customer can see and analysis the software before purchasing it.

Visit SysInfoTools site at: [www.sysinfotools.com](http://www.sysinfotools.com/)